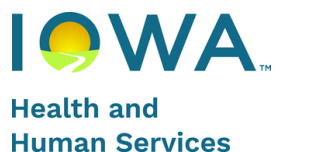

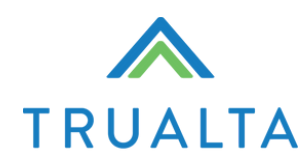

# **Quick Start Guide**

#### **Benefits for Caregivers**

#### **Features**

- Self-directed workers are onboarded to our interactive eLearning environment; delivering engaging and personalized training via multiple e-learning modalities
- Short, quick lessons created by experts in aging; ADA compliant, professional-level training adapted for workers with diverse experience levels.
- Easy to use for all ages, completely private, and accessible 24/7, no app required
- Available in Spanish
- Print material is available to supplement the digital platform

#### **Measurable Impact**

#### **Caregiver Impact**

*Increased confidence and engagement* **84% use skills learned on Trualta everyday**

#### **Care Recipient Impact**

*Reduced facility placements and ED visits* **75% report that Trualta helped keep their care recipient at home longer**

#### **Satisfied Learners/Caregivers**

*High praise for content and skills* **9 out of 10 would recommend Trualta to another caregiver**

# **Table of Contents**

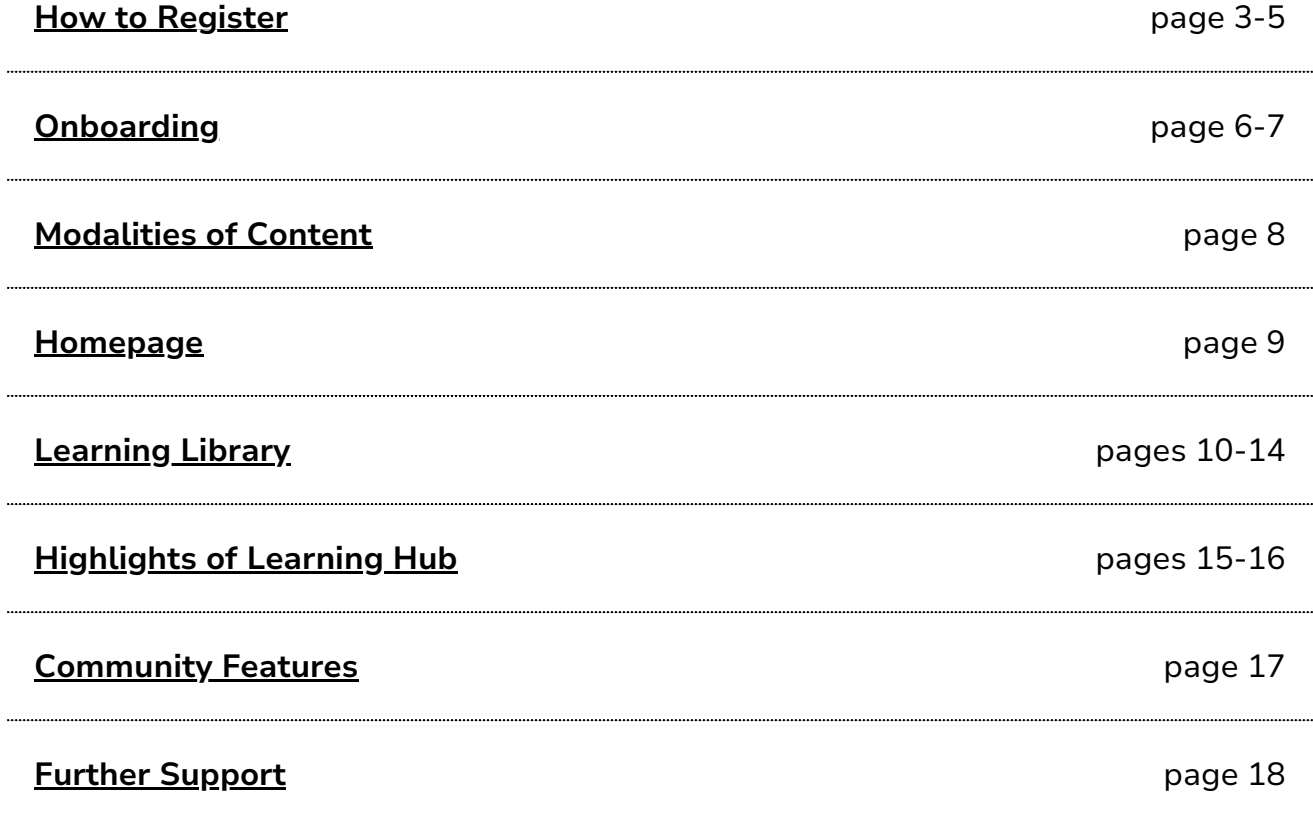

#### <span id="page-2-0"></span>**How to Register**

- Caregivers will be able to register themselves using this link: *Ltss-iowa*[trualta.com](https://ltss-iowa-trualta.com/)
- If it is your first time on the portal, you would need to activate your account using Single Sign On through Iowa's state OKTA platform.
- Here are the steps:
	- 1. Go to the link: **Ltss-iowa-trualta.com**
	- 2.Click on Sign In on the top right corner.

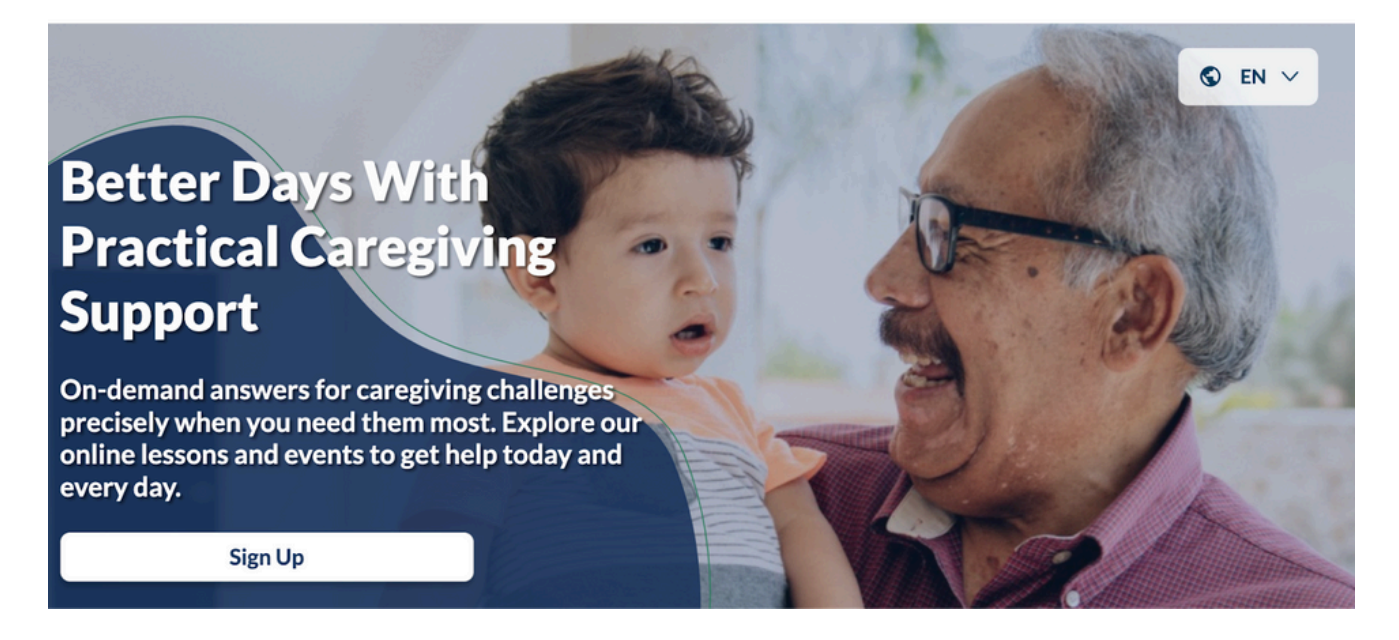

3. Proceed to the OKTA site by clicking on the Click Here button.

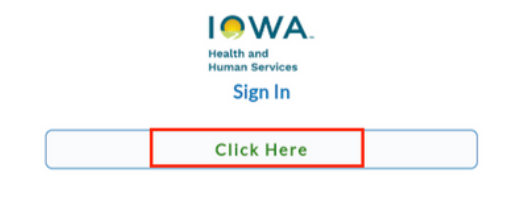

**Back** 

# **How to Register**

4. Follow the OKTA prompts.

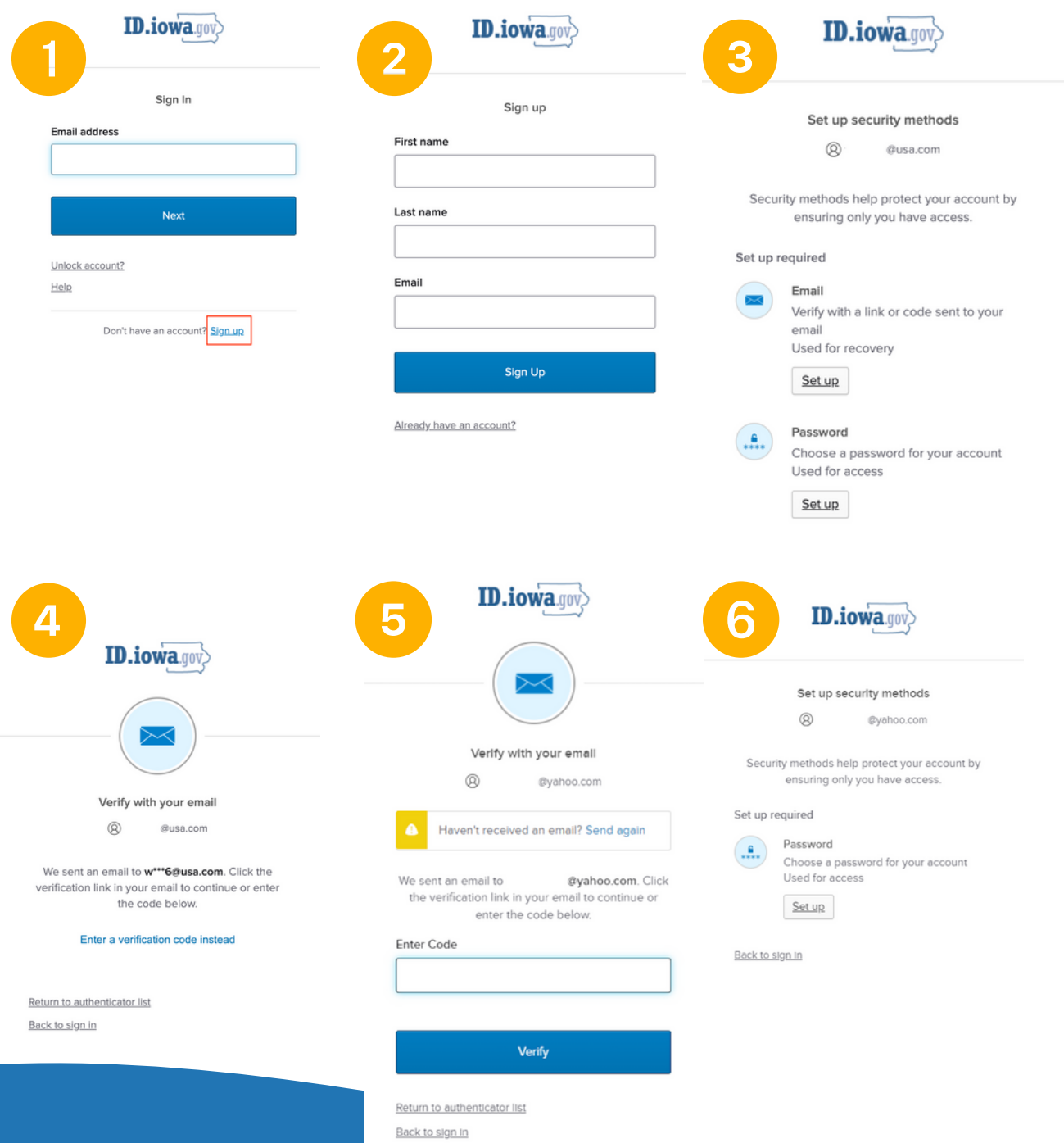

#### **How to Register**

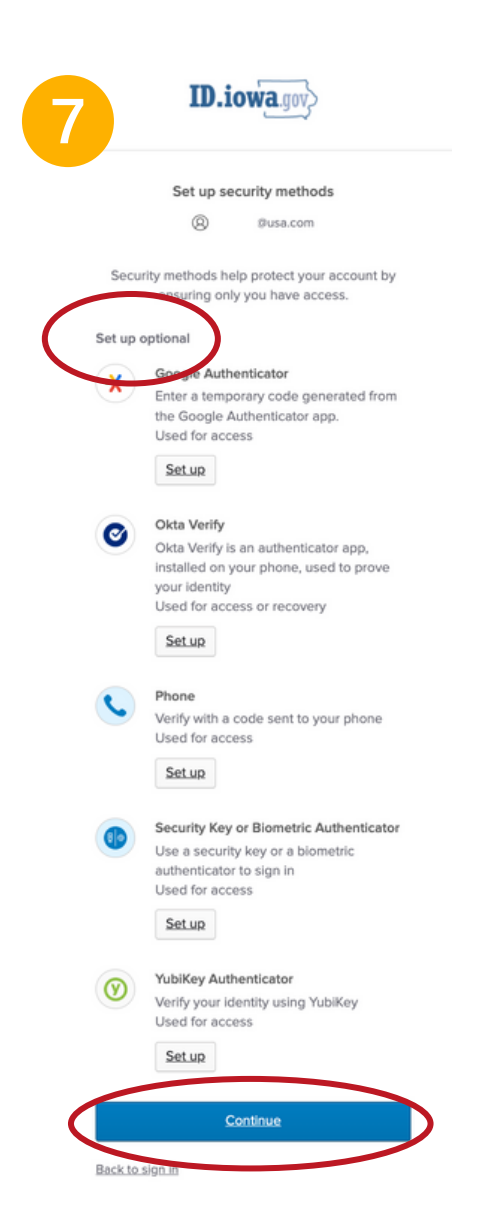

Setting up Multi-Factor Authentication is not a required step to complete registration.

You can choose to set it up or click Continue.

#### <span id="page-5-0"></span>**Onboarding**

- Once your account is set up, you will be asked to enter some key information that will help customize the portal to your specific needs and preferences.
- The first screen will ask you which county you live in, information about your care recipient, and your role.

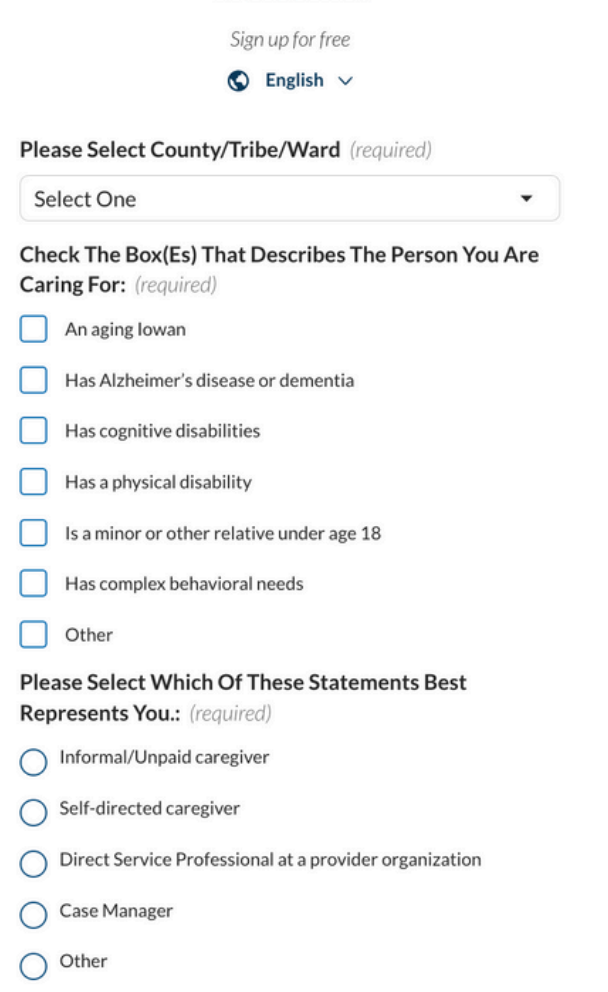

**Welcome!** 

- Please note that you can only select multiple options to respond to the question about your care recipient.
- However, you will only be able to select one option to respond to the question about your role. If you are a family caregiver as well as a Direct Support Professional or a Case Manager, please select the latter.

#### **Onboarding**

#### **Welcome To Our Community**

Create an account  $\bigcirc$  English  $\vee$ 

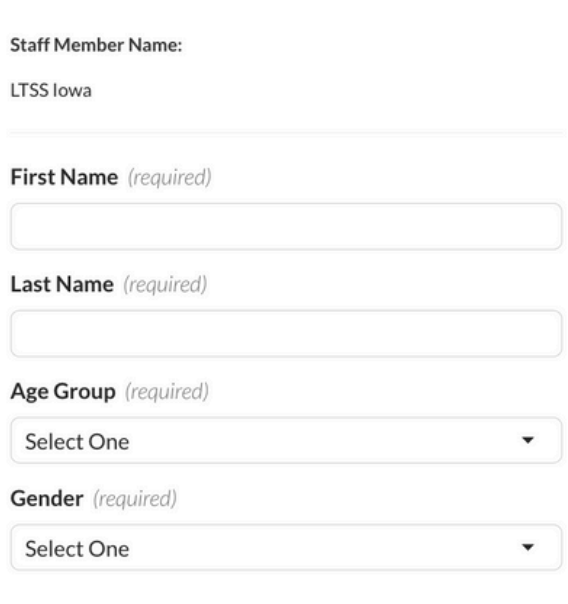

 $\left\lfloor \frac{\sqrt{3}}{2} \right\rfloor$  Receive email notifications about exciting new content relevant to your care situation.

By clicking Sign-Up below, you agree to Trualta's **Privacy Policy and Terms Of Service** 

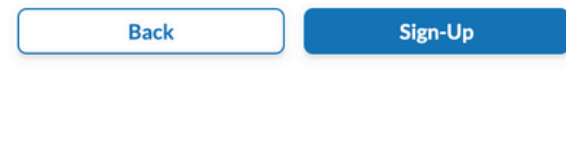

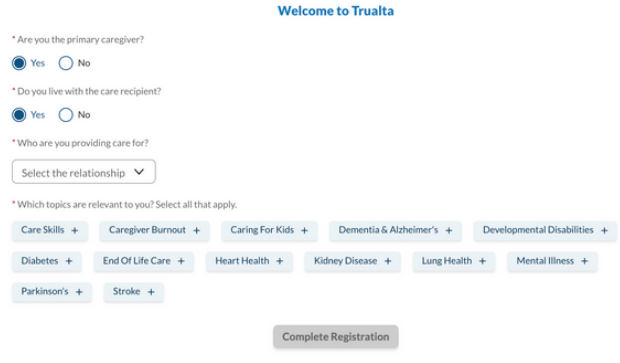

- The second screen will ask you for your name, age group, and gender.
- Please note that these questions are mandatory to answer, but you can select 'Prefer Not to Say'.
- Next, you will add some more information about your care situation including: whether you live with the recipient, whether you are the primary caregiver, your relationship with the recipient, and the topics you are interested in learning about.

• Please note that you can always edit your topics later if your care situation changes.

#### <span id="page-7-0"></span>**Modalities of Content**

Switching to Spanish: You can change your language preference using the language toggle. This can be found:

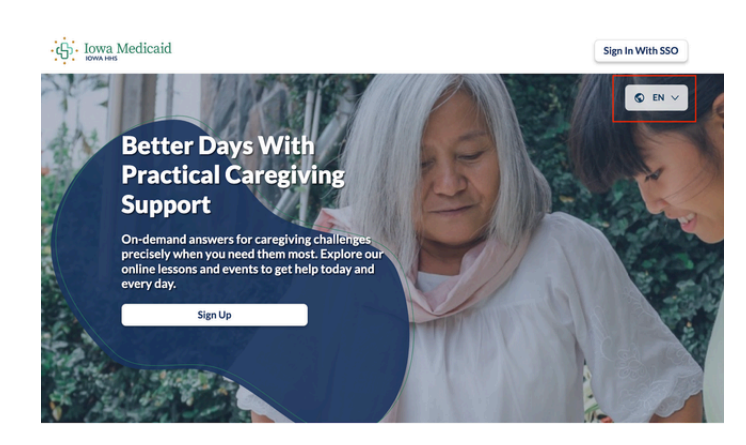

1.On the cover page before you login

#### 2. After you login, on the top of the page

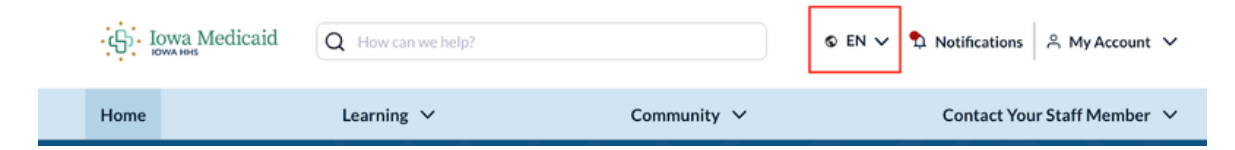

#### <span id="page-8-0"></span>**Homepage**

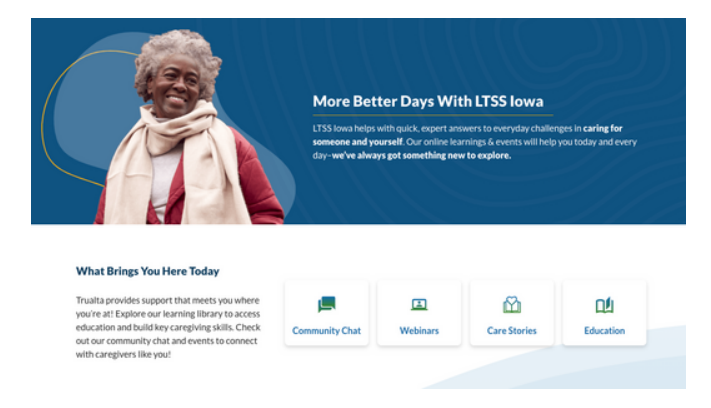

- The home page is fully personalized for you.
- You can use the portal as it fits best for you. Trualta provides support that meets you where you're at! Explore our learning library to access education and build key caregiving skills.

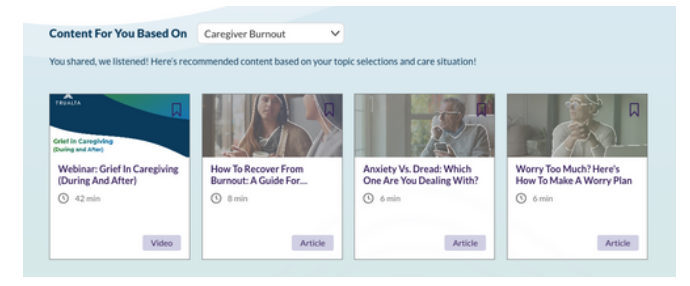

• Based on the topics you have selected, you will find recommendations of content customized to your needs.

<span id="page-9-0"></span>You can navigate directly to the topics that you selected.

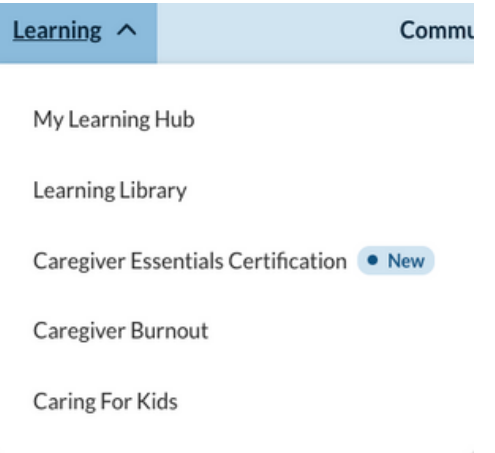

You can Update Topics As Needed.

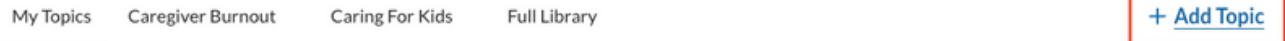

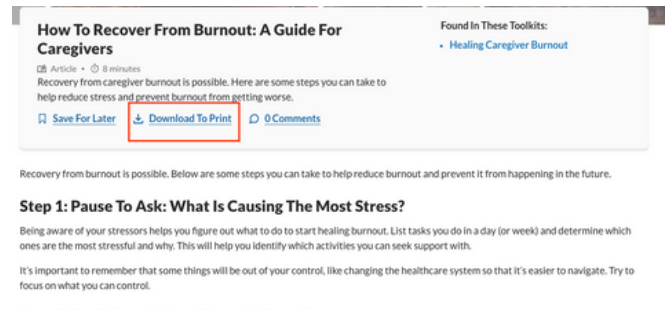

#### Step 2: Try Being A "Good Enough" Caregiver

**Step 2: Try Being A "Good Enough" Caregiver**<br>The pressure of caregiving and being responsible for someone's life can be resally intense. Not only do caregivers feel like they have to be perfect,<br>but others sive whem as th

#### Letting Go Of Perfectionism

Pressuring yourself to take on every care responsibility or do everything perfectly is setting yourself up for burnout. It can be hard to change your<br>approach, especially when that approach defines how you see yourself as

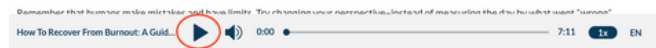

Lessons in article format can be downloaded to print and will have an audio voiceover accompanying it.

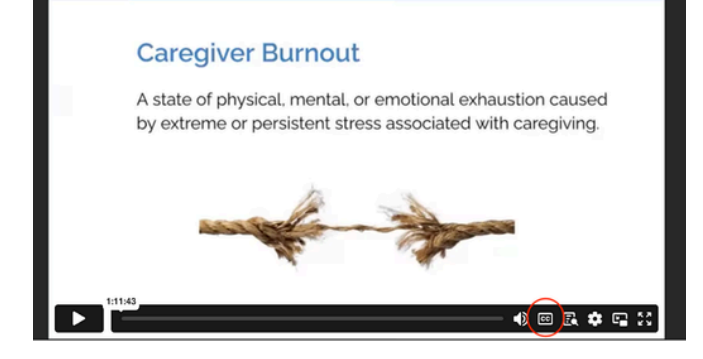

Lessons in video format will have closed captions associated with them.

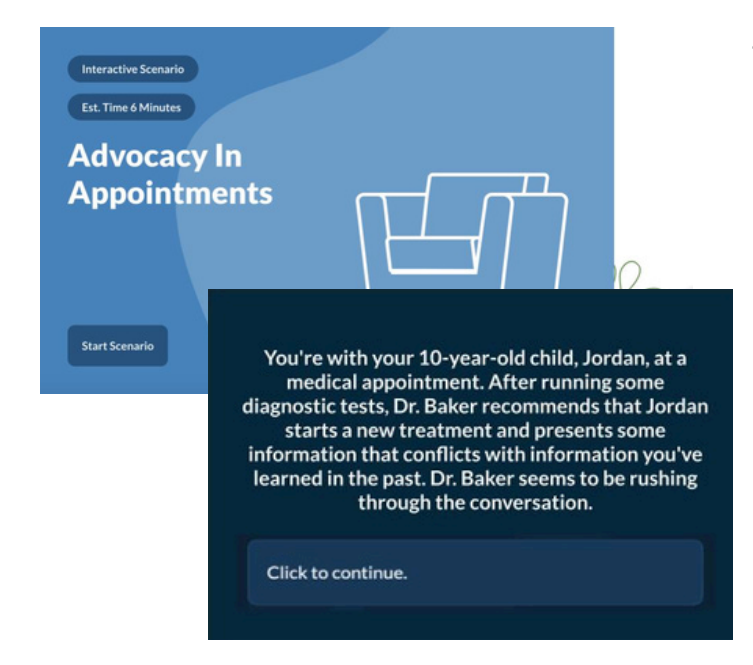

Lessons in interactive e-learning format will be scenario-based and are important to develop immediately actionable skills in a low-stakes environment.

You can save a lesson for later as well.

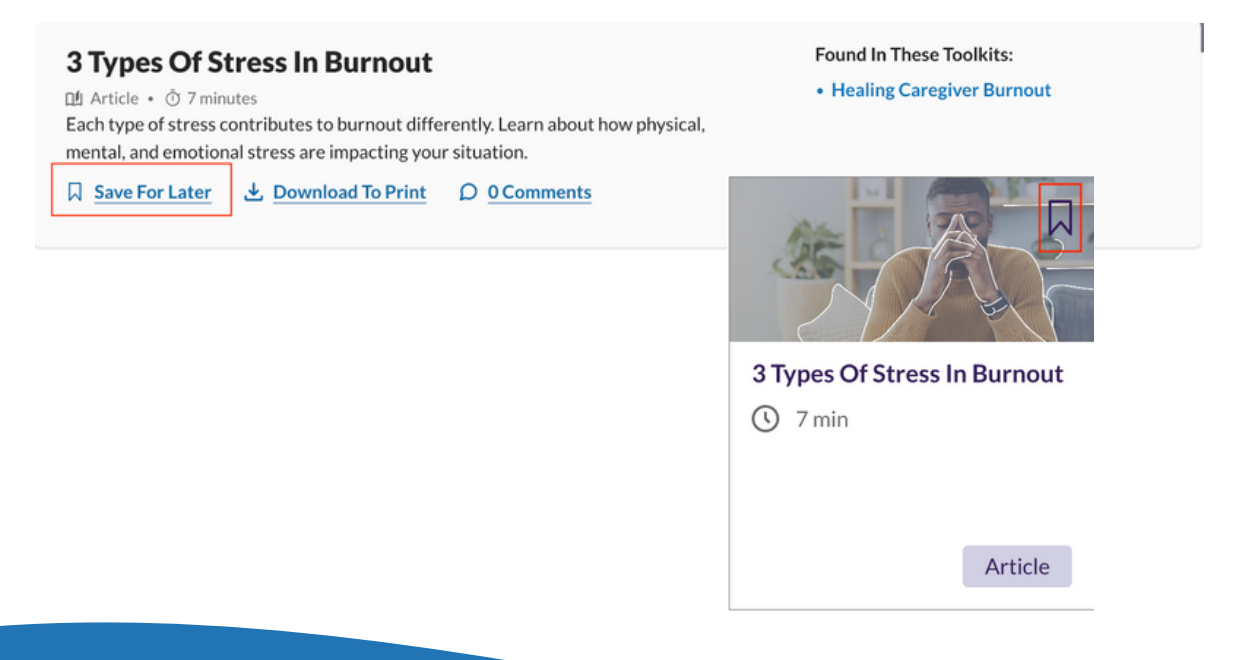

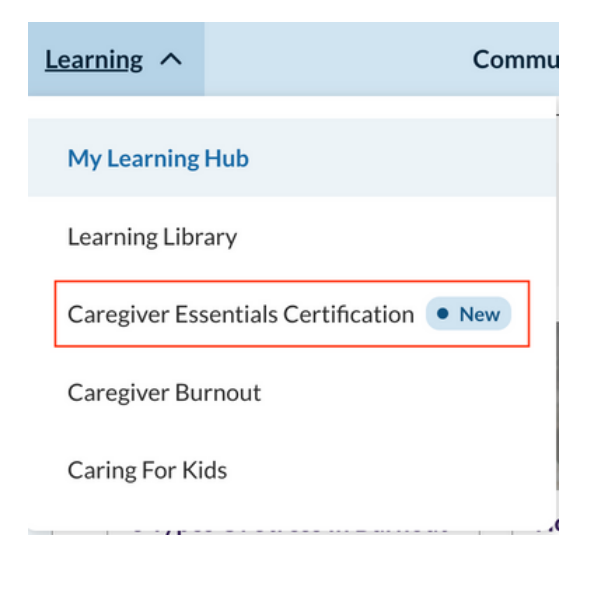

You can also access the Caregiver Essentials certification course through the Library tab in the top header. For caregivers who lack experience, time, and resilience in providing safe and effective care, Trualta's Caregiver Essentials Certification provides role competence with a balance of motivation and resilience in day-to-day challenges. Our certification program delivers the convenience of on-demand, expert learning with a community of others, for an easy and enjoyable journey in creating better days for the care recipient and themselves. You will earn a certificate at the end of this.

#### You can start the course by clicking on Get Started.

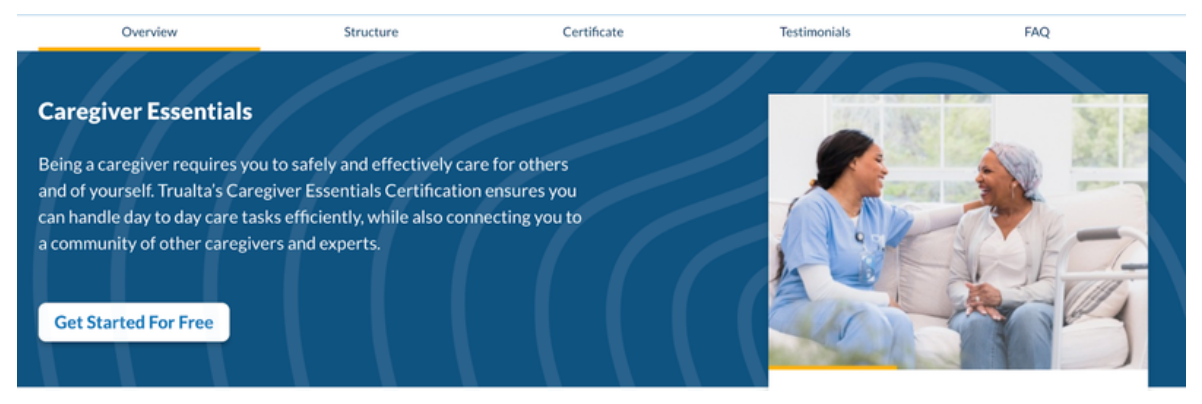

Documentation

Chapter 15. Emergency Preparedness

Control

Final Exam

#### You will see 16 chapters within the course. Each chapter is **Caregiver Essentials** divided into micro-learning activities to fit into your busy **Certification Overview** schedule. **Chapter 1. Introduction To** Paid Caregiving & Home  $\sim$ At the end of every chapter, there will be a knowledge check. Health **Chapter 2. Communication Chapter 1 Quiz** Skills 1 2 3 4 5 **Chapter 3. Understanding Health Conditions Question 1** You are a personal care aide. Your scope of practice in your state allows you to perform personal care tasks. Your care recipient's daughter asks you to administer their medications. What should Chapter 4. Mobility Assistance V you do?  $\bigcirc$  A. Refuse and leave the home, making a report to your supervisor as soon as you can Chapter 5. Providing Personal Care ◯ B. Do it this one time and then explain you can't help with it again  $\bigcap$  C. Explain you're not allowed to administer medications and suggest she call the nurse Chapter 6. Nutrition & Meal Preparation  $\bigcirc$  D. Call your agency and request permission to administer the medication Chanter 7. Medication  $\sqrt{2}$ Management  $\Box$  Flag For Later Chapter 8. Emotional &  $\checkmark$ **Psychological Support** At the end of the whole course, there will be a final exam Chapter 9. End Of Life Care  $\checkmark$ **Final Exam** Chapter 10. Person-Centered Care Chapter 11. Equity, Diversity & Cultural Sensitivity **Exam Details** • Complete the exam in one sitting. Chapter 12. Legal & Ethical . You can flag questions, but you have to answer Considerations in order to finish the exam. . Important: using your browser's Back or

with 100 questions. You need 70% to pass the exam. Welcome To The Caregiver Essentials Certification Final Exam! • There are 100 questions. • To pass, a score of 70% (70 correct answers) is needed. • No time limit. **Retaking the Exam** Refresh may erase your answers. Navigate to Chapter 13. Record Keeping &  $\searrow$ • Retry as needed. previous questions safely with 'Show • Revisit materials for reinforcement. Navigation'. We wish you the best of luck. Feel free to start when you are ready. Chapter 14. Safety & Infection Start final exam Upon passing the exam, you will receive the certificate via email.Chapter 16. Self-Care &<br>Professional Development TRUAITA CERTIFICATE OF COMPLETION **Trecipient.namel Caregiver Essentials Certification** 

▓

Next Question

# <span id="page-14-0"></span>**Highlights of Learning Hub**

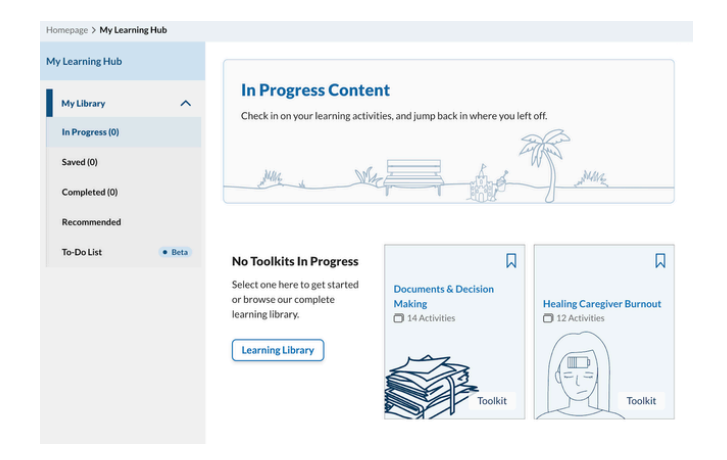

• Tracking Progress On Toolkits

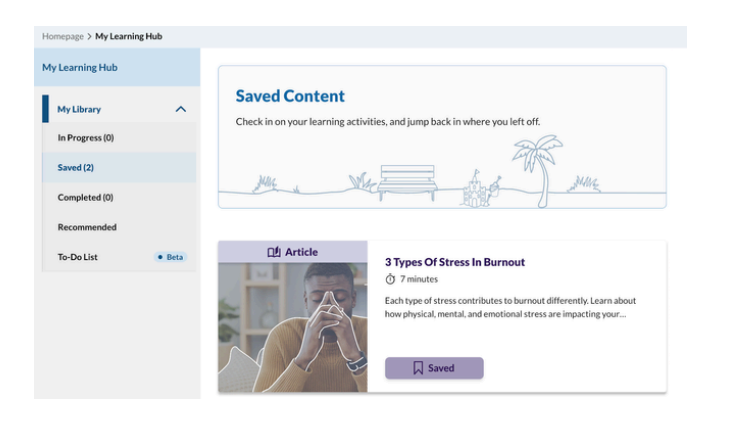

• Bookmarks (saved articles in sidebar)

# **Highlights of Learning Hub**

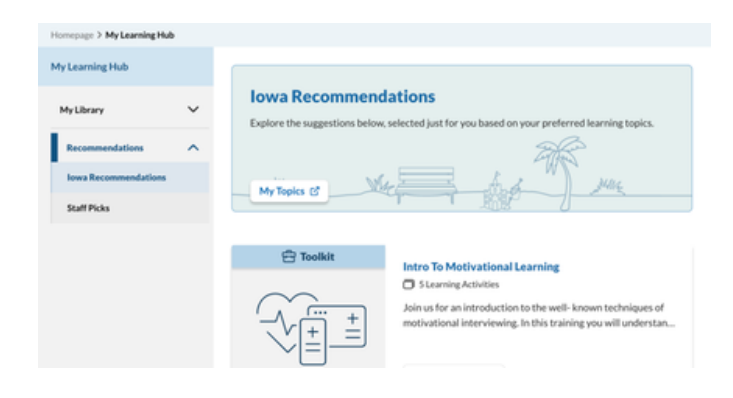

All DSPs and Case Managers will find the **Competency-Based Trainings** all under the 'Iowa Recommended' tab here.

### <span id="page-16-0"></span>**Community Features**

Webinars found under community tab

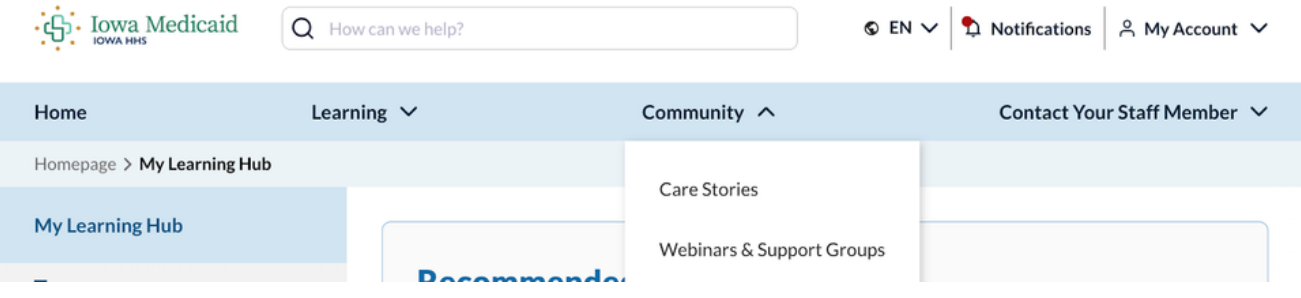

Care stories are stories of caregivers that demonstrate resilience and overcoming common caregiving challenges.

#### **Care Stories**

Hear from some of our members as they discuss the highs, the lows, and even the funny side of caregiving.

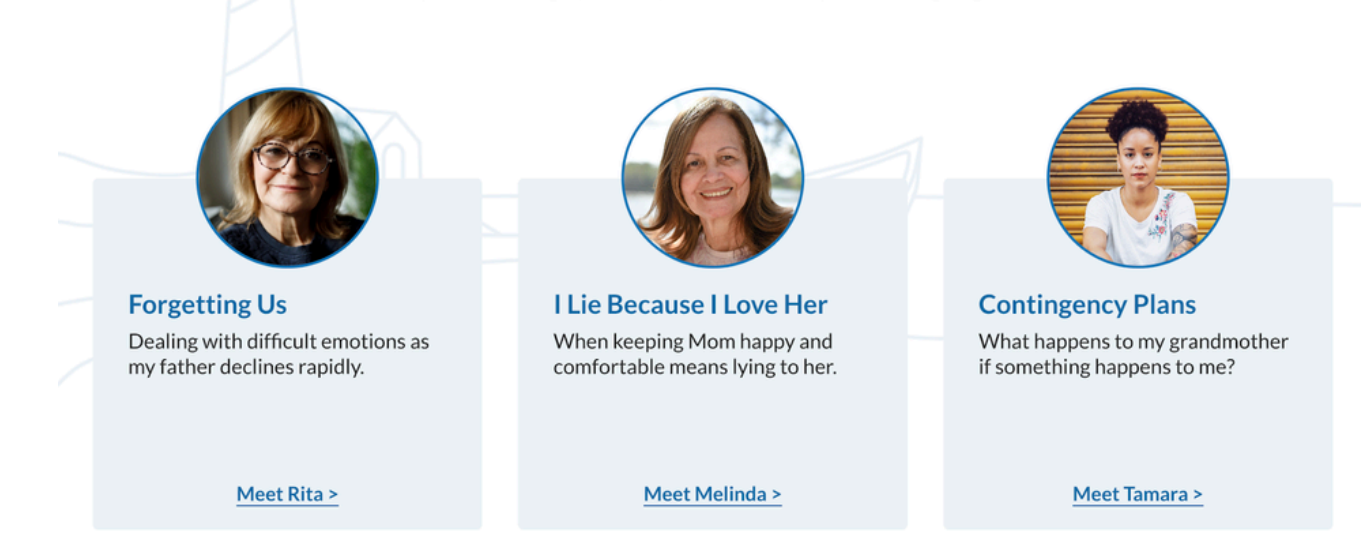

### <span id="page-17-0"></span>**Further support**

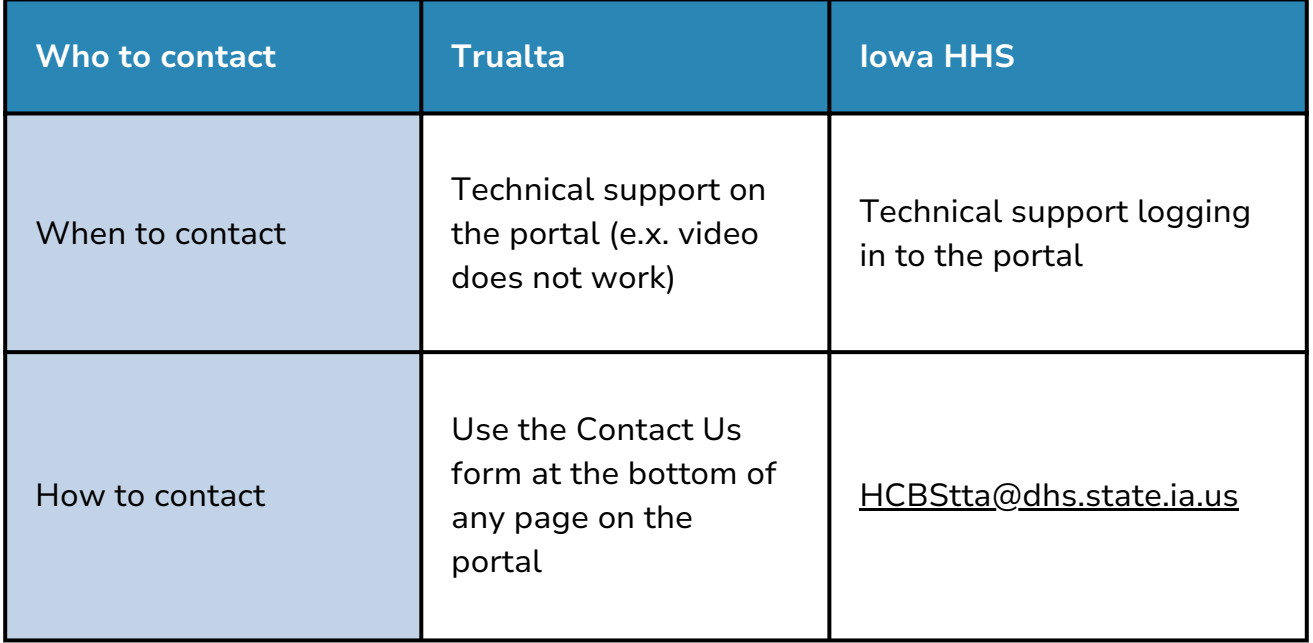

About Us | Privacy | Terms of Service | Contact Us